# **Krüger&Matz**

IT'S YOUR LIFE, **JUST TAKE IT** 

TABLET 11,6" WINDOWS 10 KM1162.1

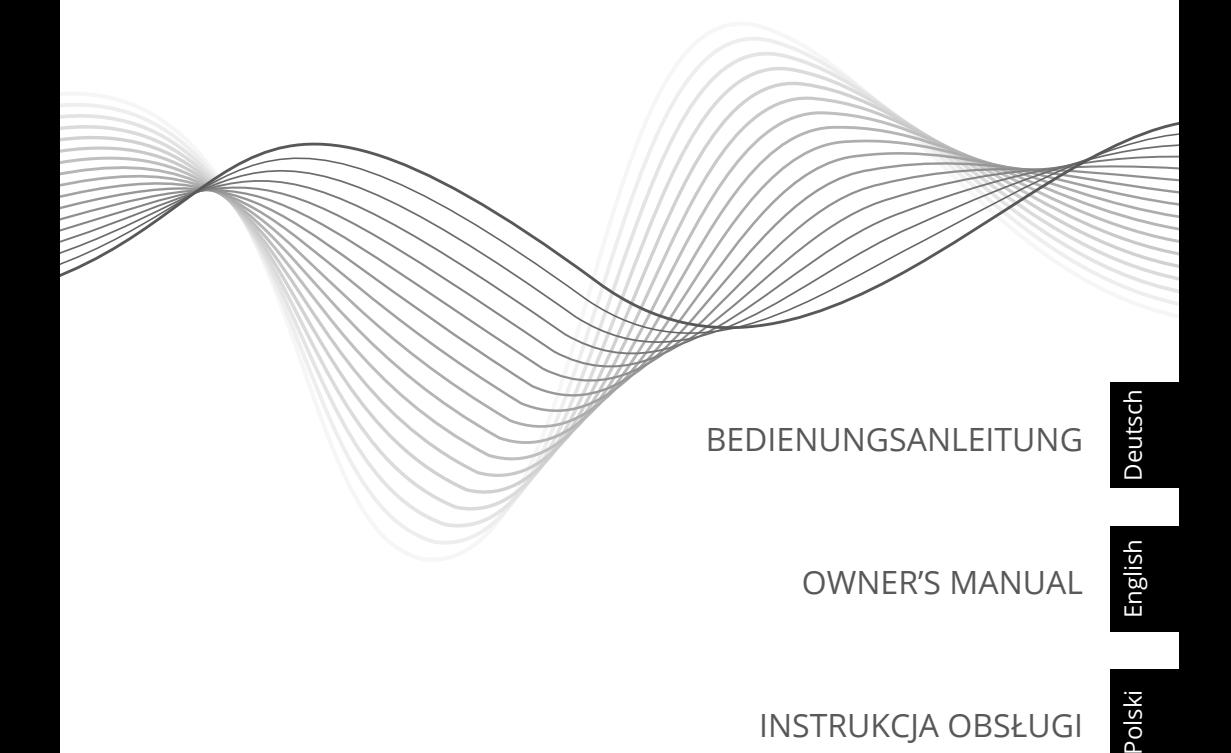

INSTRUKCJA OBSŁUGI

Română

## **Instructiuni privind siguranta**

Cititi cu atentie instructiunile de utilizare si pastrati-le pentru consultari ulterioare.

- 1. Feriti produsul de umezeala, apa sau oricare alte lichide. Evitati pastrarea sau utilizarea produsului in locuri cu temperaturi extreme. Nu expuneti produsul in lumina directa a soareluisau la alte surse de caldura. Evitați utilizarea produsului în medii magnetice puternice.
- 2. Nu utilizati produsul daca adaptorul de alimentare este defect.
- 3. Deconectati produsul de la alimentare daca nu-l utilizati o perioada de timp indelungata.
- 4. Utilizati doar accesorii recomandate de catre producator.
- 5. Producatorul nu poate fi tras la raspundere pentru pierderea datelor cauzate de o utilizare necorespunzatoare sau de o defectiune mecanica a produsului. Vă rugăm să creați tot timpul o copie de rezervă a materialelor importante, pentru a evita pierderile.
- 6. Nu incercati sa reparati singuri produsul. In caz de defectiune, apelati la un service autorizat.
- 7. DECONECTATI intotdeauna produsul de la laimentare inainte de curatare. Curatati produsul cu un material textil moale, usor umezit. Nu utilizati materiale abrazive sau agenti chimici de curatare.
- 8. Evitați ca dispozitivul să cadă la sol sau să fie lovit puternic.
- **9. Siguranța rutieră este pe primul loc:** nu utilizați aparatul în timp ce conduceți.
- **10. Opriți în timpul zborului:** dispozitivele wireless pot cauza interferențe în timpul zborului. Asigurați-vă că dipozitivul este oprit (sau este setat pe modul avion) în timpul zborului.
- **11. Opriți-l înainte de intra în zone de risc:** respectați cu strictețe legile, codurile și reglementările relevante privind utilizarea dispozitivelor wireless în zonele periculoase. Opriți dispozitivul îniante de a intra într-un loc susceptibil la explozie, cum ar fi stații de petrol, rezervoare de petrol, uzine chimice sau locuri în care se desfășoară un proces de distrugere insotit de explozii.
- **12. Respectați toate reglementările speciale:** Respectați orice reglementare specială în vigoare în orice zone, cum ar fi spitale, și opriți dispozitivul este interzis să îl utilizați sau în cazul în care poate provoca interferențe sau alte pericole. Folosiți corespunzător dispozitivul în apropierea aparatelor medicale, cum ar fi stimulatoarele cardiace, aparate auditive și alte aparate medicale electronice, deoarece poate provoca interferențe acestor aparate.
- **13. NOTA:** Bateria nu este detasabila. Nu incercati sa dezasamblati bateria.

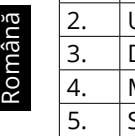

### **DESCRIERE PRODUS**

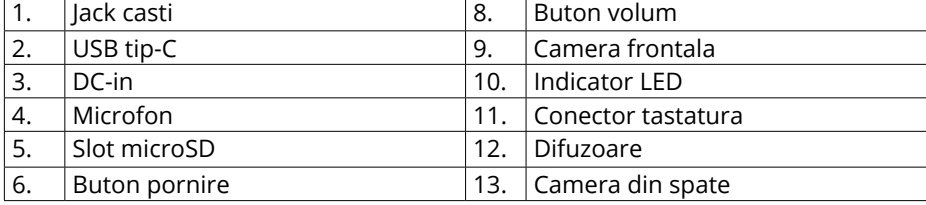

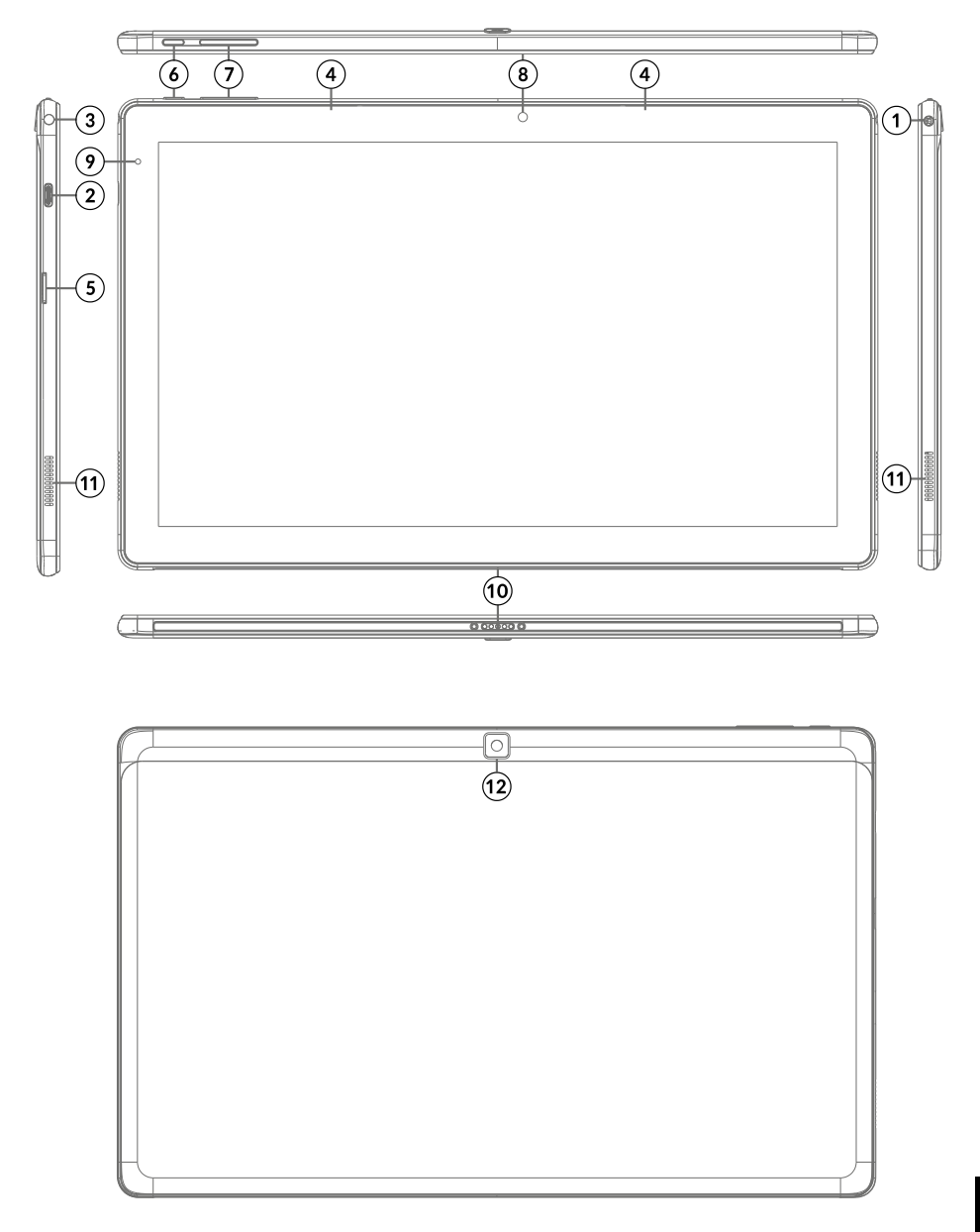

**Nota:** Pentru a evita deteriorarea permanenta a ecranului, nu apasati pe ecran cand scoateti tableta, mai bine prindeti tableta de margini.

## **Pregatirea de utilizare**:

- a. Conectati adaptorul de alimentare la tableta si la reteaua de alimentare si incarcati complet tableta.
- b. Apasati butonul de pornire pentru 2-3 secunde pentru a porni tableta.
- c. Urmariti instructiunile de ghidul de pornire.
- In timpul procesului de pornire, veti fi indrumat sa va inregistrati la
- contul dvs. Microsoft. Daca nu aveti un cont, creati-va unul.
- d. Dupa terminarea procesului de start-up, dispozitivul este configurat. Acest lucru poate sa dureze cateva minute. Nu opriti tableta in timpul configurarii!

### **Navigare**

Sunt cateva gesturi simple care sunt necesare pentru operarea acestui dispozitiv – descrise in figurile de mai jos.

#### **Screen**

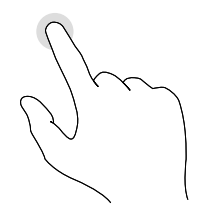

Tap Swipe Drag Pinch

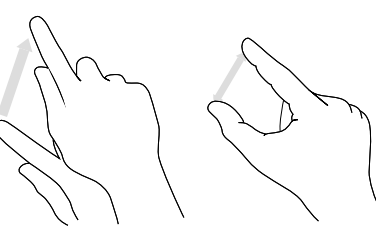

## **Touchpad**

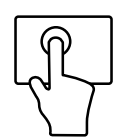

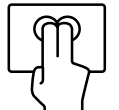

Un clic: clic stânga Dublu clic: clic dreapta Un singur slide:

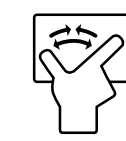

Pinch: măriți/micșorați caseta de căutare

Triplu clic: pornește

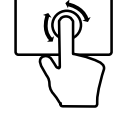

mutați mouse-ul

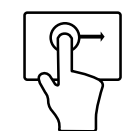

Faceți clic de două ori și trageți: mutați elementul

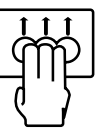

Slide triplu: începe proces multitask

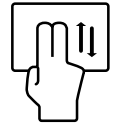

Trageți: derulați mouse

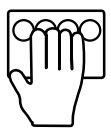

Quadruple clic: deschideți Action Center

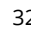

Română

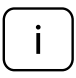

*Vă rugăm să rețineți:* ilustratiile de mai jos și descrierile în ceea ce privește sistemul de operare Windows sunt doar de referință, și poate diferi de varianta software de pe aparat!

#### **Deblocare ecran**

Glisati in sus pe ecran pentru deblocare.

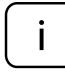

Daca tableta este protejata de o parola, trabuie sa introduceti parola.

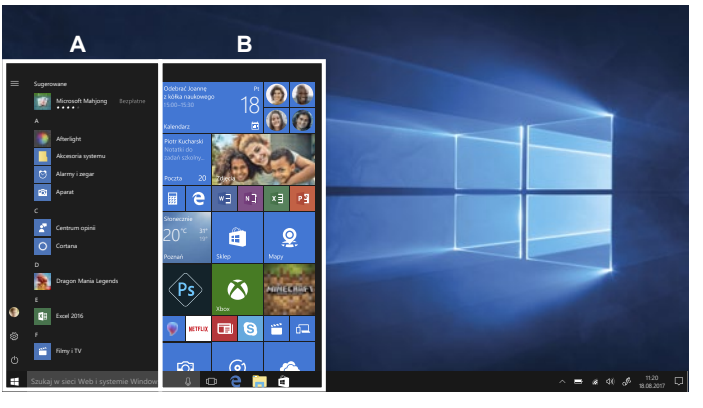

### **Info Center**

Info Center este o bara cu link-uri catre unele functii importante, pe care puteti sa le afisati sau sa le ascundeti. Pentru a accesa Info Center, atingeti usor ecranul (swipe) de la stanga catre centru si dati click pe simbolul memo din partea dreapta-jos.

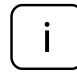

Printre alte lucruri, Info Center include un shortcut la modul tablet mode. Apasati pentru a porni/opri acest mod.

#### **Meniul de pornire**

Pentru afisarea meniului de pornire, faceti click pe iconita Windows din partea stanga-jos a ecranului. Apasati inca o data pe iconita pentru a ascunda meniul de pornire.

Suplimentar fata de bara de navigare (A) din meniul clasic de pornire, exista un camp util (B) in dreapta. Aici puteti adauga si organiza aplicatii favorite.

## **Multitasking**

### **Ferestre instantanee (snap windows)**

Este mult mai usor si mai intuitiv sa lucrezi cu aplicatii si programe multiple, gratie ferestrelor. Puteti avea pana la 4 programe pe ecran in aceeasi fereastra; Windows va sugereaza cum sa completati cu alte aplicatii sau programe.

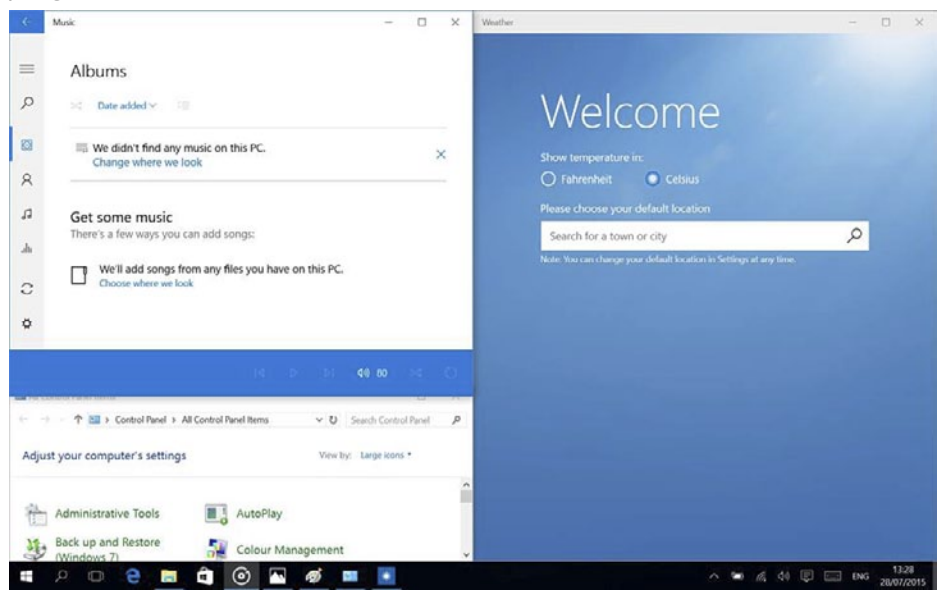

Pentru aceasta, faceti click si tineti apasat in partea de sus a ferestrei si trageti de ea. Veti vedea o umbra in locul in care aplicatia se va aseza; eliberati fereastra si aplicatia se va aseza pe locul respectiv.

*Nota:* 

- Aplicatiil Windows Store vor ocupa jumatate de ecran.
- Pentru a extinde aplicatia pe tot ecranul faceti click si tineti apasat pe marginea de sus a ferestrei si trageti-o pana sus pe ecran.

Daca aveti alte aplicatii carre ruleaza pe desktop. Windows va sugereaza cum sa umpleti spatiile ramase goale. Selectati doar aplicatia sau programul pe care doriti sa-l utilizati simultan.

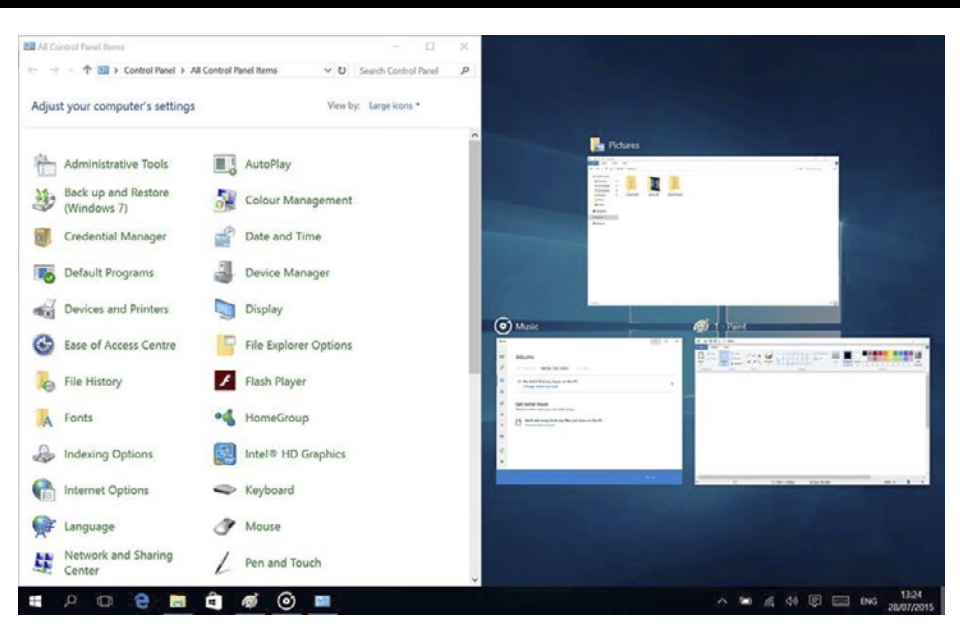

#### **Vizualizare sarcini**

Daca aveti multe aplicatii sau programe care ruleaza simultan, exista un buton pentru sarcini noi pentru a comuta rapid intre sarcini. Faceti click pe **Task view** pentru avedea toate aplicatiile care ruleaza si selectai una dintre ele pentru a o deschide.

### **Multiple Desktops**

Windows 10 introduce un nou concept de desktop-uri multiple pentru a usura munca la mai multe proiecte, cu diferite aplicatii si programe.

Selectati <sup>[]</sup> Task view de pe bara de start, apoi faceti click pe Add a desktop. Va apare o iconita in partea de jos a fiecarei pagini de vizualizare sarcini. Faceti click pe iconita goala pentru a deschide un desktop nou (gol).

Pentru a comuta in desktop-uri, faceti click pe **Task view** si alegeti un desktop din partea de jos a paginii.

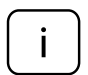

*Nota: In modul tableta nu sunt disponibile desktop-uri multiple.* 

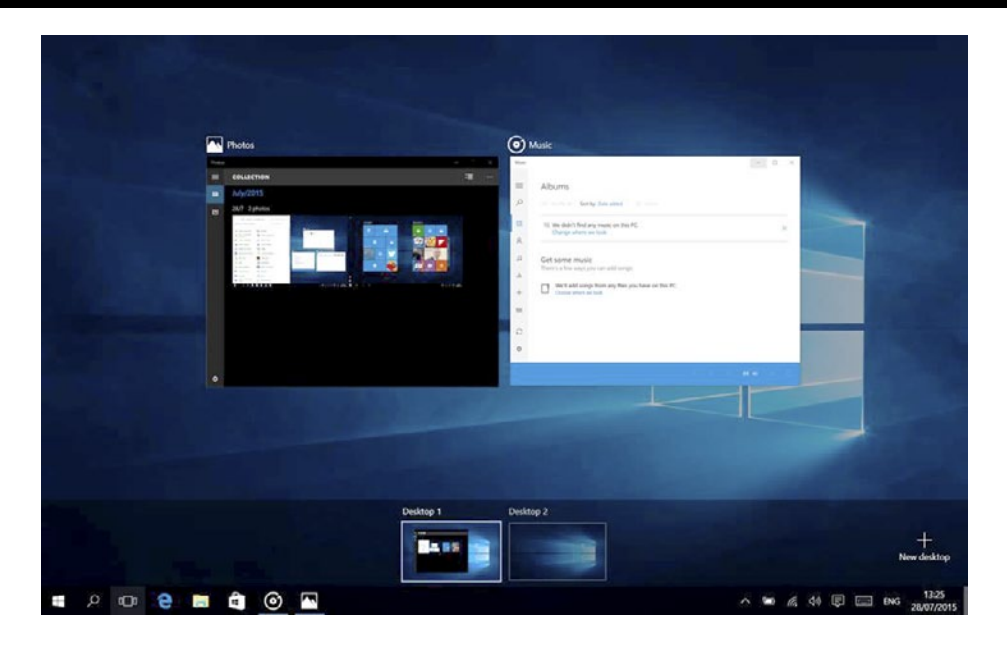

## **Funcționare taste**

Tastele [FN] au funcții extinse pentru tabletă și sunt întotdeauna folosite in combinatie cu o altă tastă. Apăsați butonul [FN] și:

- [F1]: Luminozitate -
- [F2]: Luminozitate +
- [F3]: Cortana
- [F4]: Cutie poștală
- [F5]: Setări proiectie ecran
- [F6]: Mut
- [F7]: Volum -
- [F8]: Volum +
- [F9]: Redare / Pauză
- [F10]: Acasă
- [F11]: Sfârșit
- [F12]: Captură ecran
- $\cdot$  [ $\bigcirc$ ]: Hibernare

Notă: apăsați $\sum$  pentru a activa/dezactiva touchpad-ul.

## **Activare Wi-Fi**

a. Selectati "All settings" din Info Center.

- b. Apasati "Network & Internet" in meniul setarilor.
- c. Apasati "Wi-Fi" in stanga.
- d. Mutati cursorul de la Wi-Fi de pe "Off" pe "On".
- e. Faceti click pe reteaua la care doriti sa va conectati.
- f. Faceti click pe "Connect". Introduceti parola daca este necesar. Dispozitivul se conecteaza la reteaua selectata.

## **Economisire energie**

- Dezactivati functia Wi-Fi atunci cand nu o utilizati.
- Pastrati dispozitivul conectat la alimentator doar pana cand este complet incarcat.
- Reduceti stralucirea ecranului (din setari).
- Comutati la modul standby mode sau opriti tableta cand nu o utilizati.

#### *Supraîncălzire*

În timpul încărcării, temperatura dispozitivului și a încărcătorului poate să crească. Acest lucru nu afectează durata de viață sau performața dispozitivului și reprezintă modul normal de funcționare al dispozitivului.

Cu toate acestea, dacă există o creștere excesivă a temperaturii sau o supraîncălzire, funcție de factorul care a determinat acest lucru, performanța dispozitivului poate fi redusă semnificativ, procesul de încărcare poate fi oprit, dispozitivul se poate opri sau poate afișa un mesaj despre oprirea cauzată de încălzire. Această funcție este disponibilă doar la anumite modele. Important: dacă dispozitivul afișează notificări despre supraîncălzire, opriți-l și nu îl mai porniți până când nu se răcește complet!

#### În caz de supraîncălzire:

- 1. Deconectați încărcătorul de la dispozitiv.
- 2. Închideți toate aplicațiile care rulează.
- 3. Așteptați ca dispozitivul să se răcească, apoi începeți încărcarea dispozitivului din nou.

Dacă partea dispozitivului unde este amplasat intrarea DC se supraîncălzește, verificați încărcătorul conectat să nu fie este deteriorat. Înlocuiți încărcătorul deteriorat cu un nou, corespunzător.

Dispozitivul se poate supraîncălzi și în timpul utilizării când utilizați mai multe aplicații sau funcții care consumă bateria. În caz de supraîncălzire în timpul utilizării:

- 1. Închideți toate aplicațiile care rulează.
- 2. Deconectați orice conexiune (Bluetooth, Wi-Fi, transfer de date etc.).
- 3. Reduceți setările de luminozitate a ecranului.
- 4. Așteptați ca dispozitivul să se răcească înainte de a-l utiliza din nou.

#### Măsuri de siguranță privind mediul de funcționare

Pentru a menține longevitatea bateriei și pentru a evita supraîncălzirea, respectați măsurile de siguranță de bază, inclusiv dispozițiile enumerate mai jos:

- 1. Nu utilizați / depozitați dispozitivul în locuri foarte calde sau reci și nu îl expuneți la lumina directă a soarelui (ex.: pe bordul unei mașini atunci când în utilizați ca navigație).
- 2. Nu puneți dispozitivul pe suprafețe care ar putea cauza supraîncălzirea ex.: suporturi cu încălzire electrică.
- 3. Nu puneți produsul în apropierea surselor de căldură, ex.: radiatoare, cuptoare cu microunde, aparate de bucătărie calde și recipiente de înaltă presiune.
- 4. NU utilizați încărcător sau baterii deteriorate!
- 5. Utilizați doar încărcătoare, baterii și cabluri autorizate! Utilizarea accesoriilor neautorizate ar putea deteriora dispozitivul sau bateria. Conectarea unui încărcător cu parametrii neadecvați poate deteriora produsul și prezintă riscuri pentru utilizator.

#### **AFLĂ MAI MULTE**

Pentru mai multe informații despre acest dispozitiv vizitati: www.krugermatz.com. | Citiți manualul de utilizare cu atenție înainte de a utiliza dispozitivul. | Vizitati site-ul web www.krugermatz.com pentru mai multe produse si accesorii. | În cazul in care aveti întrebări va rugam sa va adresati secțiunii Întrebări frecvente.

Vă rugăm să rețineți: ilustrația de mai jos și descrierea referitoare la sistemul de operare este doar ca referință, și poate varia de software-ul real de pe dispozitiv!

**IMPORTANT**: Producătorul avertizează că există posibilitatea unei variații minore a luminozității ecranului și a culorii între diferite dispozitive. Este posibil să apară pe ecran pete deschise sau închise vizibile. Sunt acceptați până la 5 pixeli defecți pe ecranul dispozitivului. Cauzele menționate mai sus referitoare la afișajul dispozitivului nu sunt acoperite de garanție și nici de drepturile legale ale garanției.

Compania Lechpol Electronics declară prin prezenta că KM1162.1 este în conformitate cu Directiva 2014/53/UE. Textul integral al Declarației de Conformitate UE este disponibil la următoarea adresă: www.lechpol.eu.

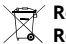

#### **Romania**

#### **Reciclarea corecta a acestui produs (reziduuri provenind din aparatura electrica si electronica)**

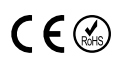

Marcajale de pe acest produs sau mentionate in instructiunile sale de folosire indica faptul ca produsul nu trebuie aruncat impreuna cu alte reziduuri din gospod arie atunci cand nu mai este in stare de functionare. Pentru a preveni posibile efecte daunatoare asupra mediului inconjurator sau a san ata tii oamenilor datorate evacuarii necontrolate a reziduurilor, vă rugăm să separați acest produs de alte tipuri de reziduuri si să-l reciclati in mod responsabil pentru a promova refolosirea resurselor materiale. Utilizatorii casnici sunt rugati să ia legatura fie cu distribuitorul de la care au achizitionat acest produs, fie cu autoritatile locale, pentru a primi informatii cu privire la locul si modul in care pot depozita acest produs in vederea reciclarii sale ecologice. Utilizatorii institutionali sunt rugati să ia legatura cu furnizorul și să verifice condițiile stipulate in contractul de vanzare. Acest produs nu trebuie amestecat cu alte reziduuri de natura comerciala.

Distribuit de Lechpol Electronic SRL, Republicii nr. 5, Resita, CS, ROMANIA.

#### **Aviz juridic**

Microsoft, Windows si Internet Explorer sunt marci comerciale inregistrate ale grupului de companii Microsoft. Alte companii, produse sau servicii pot fi marci comerciale sau marci de serviciu ale altor companii.